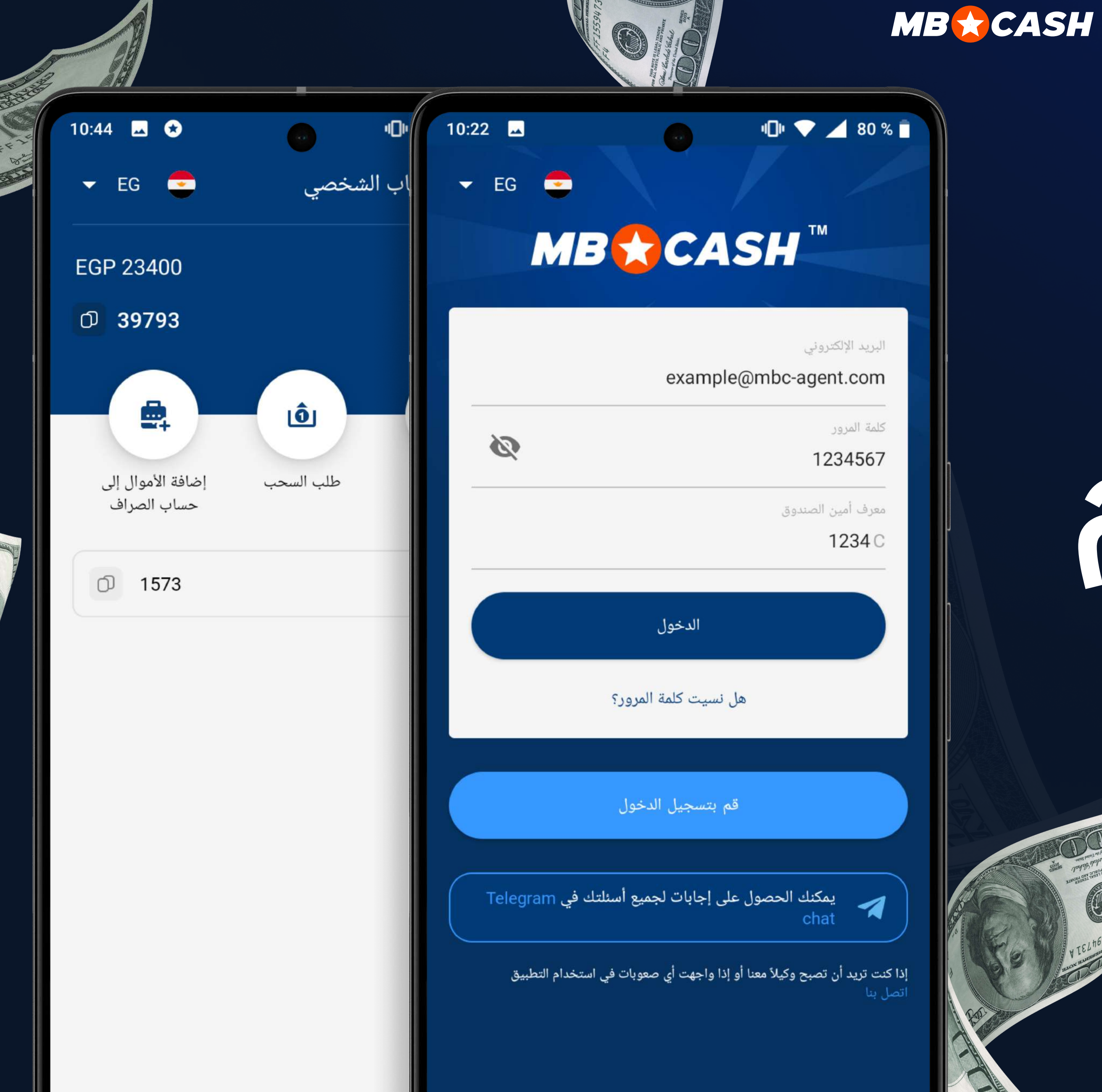

# Absimal July

## MOSTBET CASH

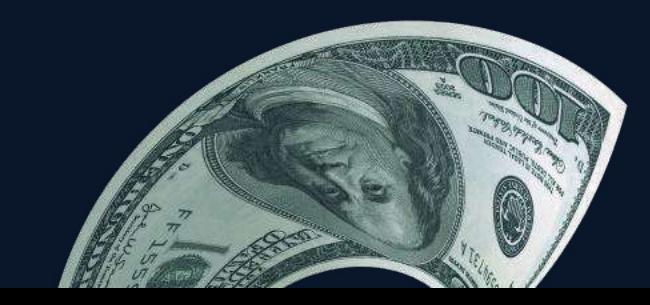

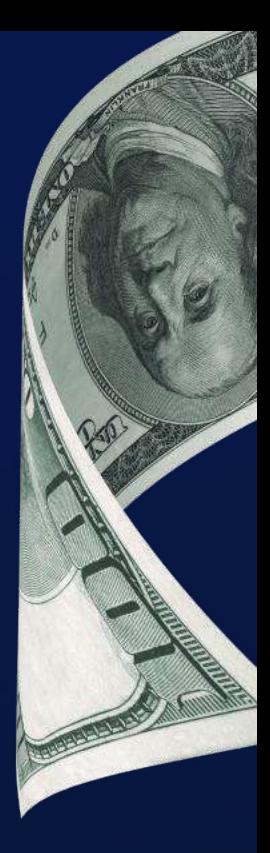

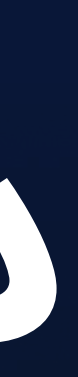

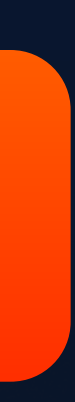

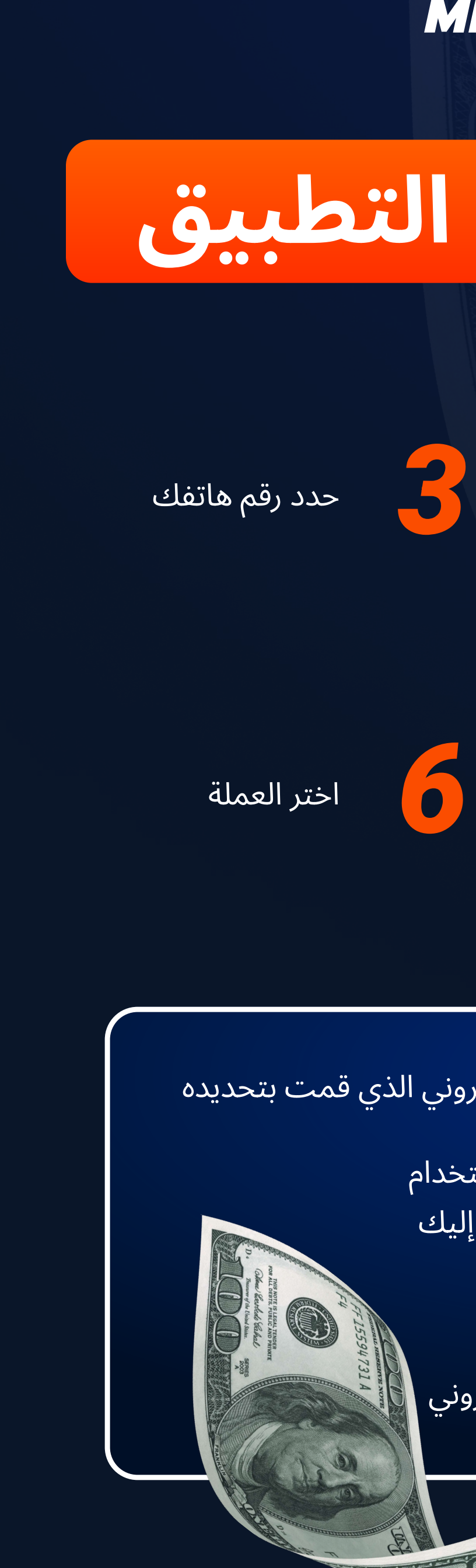

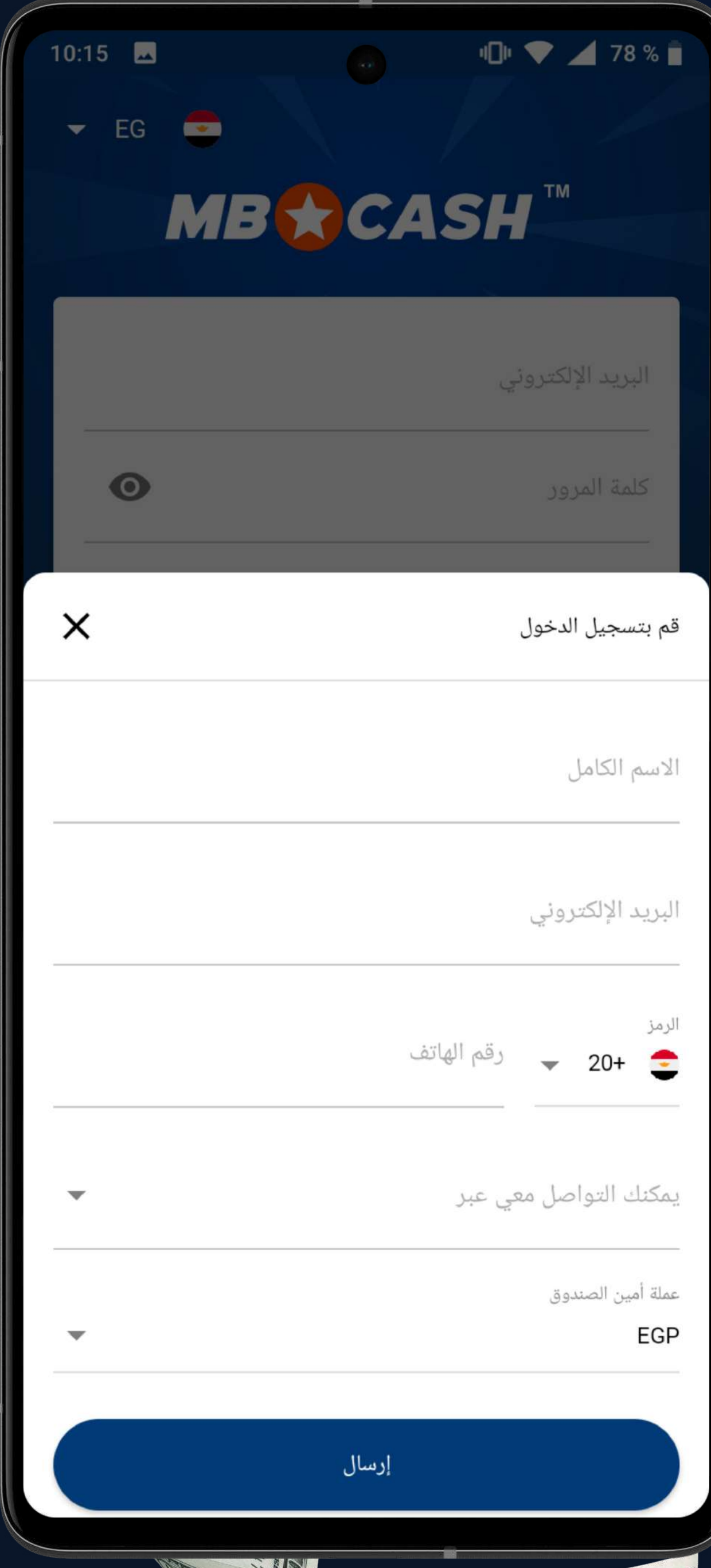

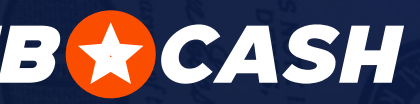

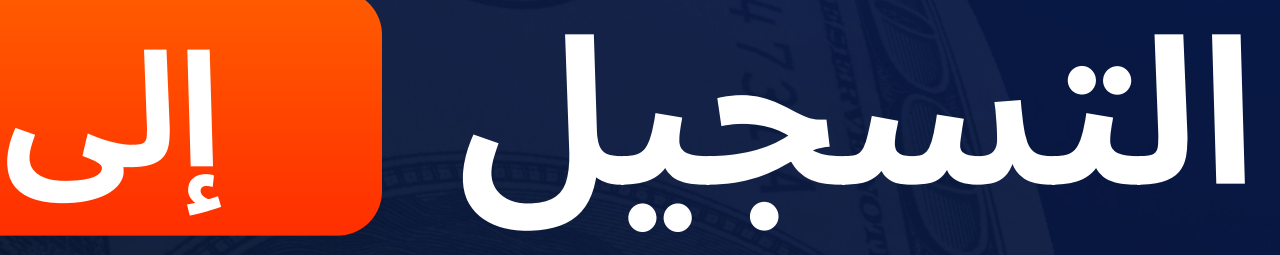

ً حدد اسمك الكاملكما هو مبين <mark>.</mark> َ في وثيقة الهوية

حدد عنوان بریدك الإلكتروني

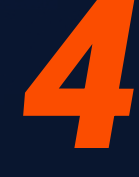

اختر الطريقة التي تناسبك للتواصل معنا

E

 $\bullet$ 

 $\mathbf{Z}$ 

ِ حدد رقم تیلیجرام/واتس آب/رقم هاتفك l لتلقى الرسائل النصية القصيرة/البريد الإلكتروني

اضغط على "إرسال"

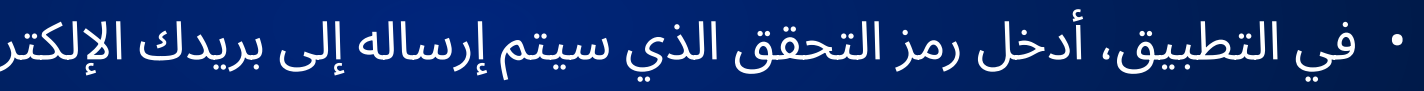

- تحقق من بريدك الإلكتروني وقم بتسجيل الدخول إلى التطبيق باست ً معلومات تسجيل الدخول وكلمة المرور ورقم الصراف التي وصلت إ
	- **.** ثم أنشئ كلمة المرور الخاصة بك ا
- تأكد من بلوغك السن القانونية وموافقتك على قواعد الموقع الإلكتر<sub>ا</sub>

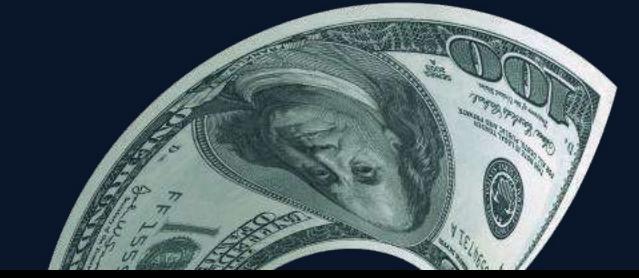

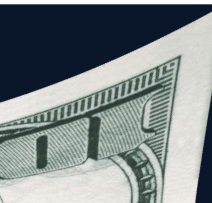

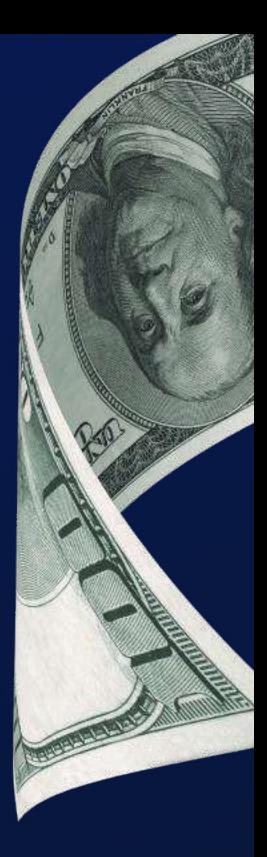

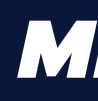

### إلى التطبيق

أدخل معرّف ماكينة تسجيل المدفوعات النقدية الخاص بك واضغط على تسجيل الدخول\*

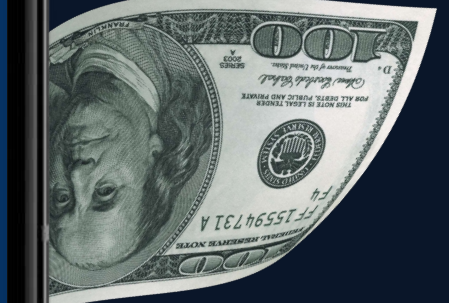

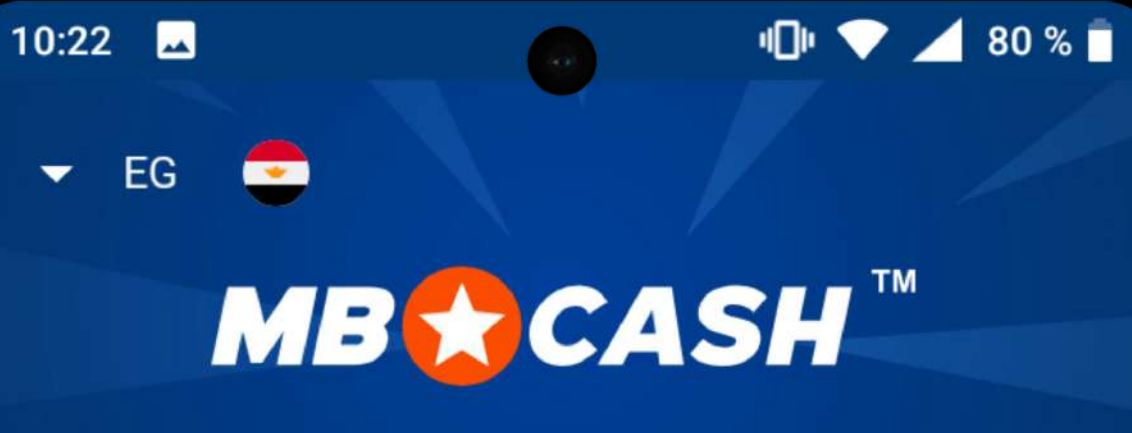

البريد الإلكتروني

example@mbc-agent.com

كلمة المرور

1234567

معرف أمين الصندوق

1234 C

الدخول

Ø

هل نسيت كلمة المرور؟

قم بتسجيل الدخول

يمكنك الحصول على إجابات لجميع أسئلتك في Telegram

SIN

إذا كنت تريد أن تصبح وكيلاً معنا أو إذا واجهت أي صعوبات في استخدام التطبيق

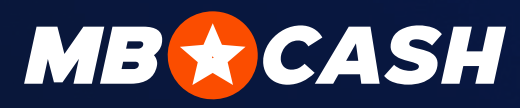

## قم بنسجيل الدخول

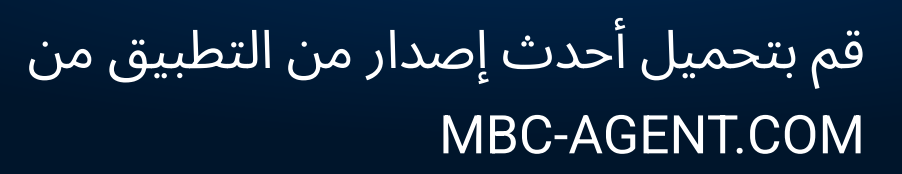

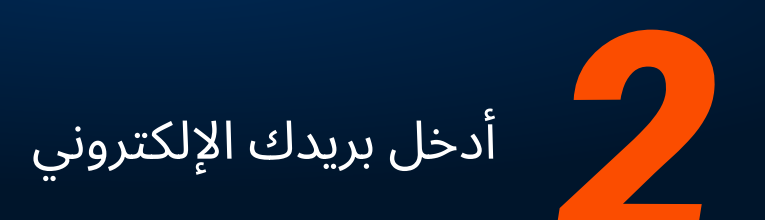

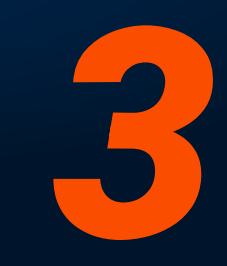

ً أدخل كلمة المرور التي تم إرسالها إلى عنوان ا حا بريدك الإلكتروني <mark>.</mark>

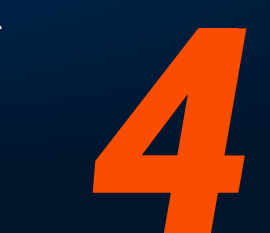

ً أنشئ كلمة المرور واضغط على <mark>.</mark> "موافق"

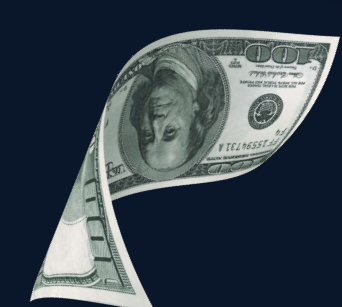

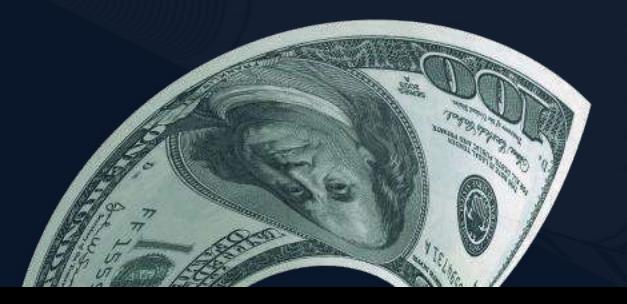

\* لتسجيل الدخول لأول مرة فقط

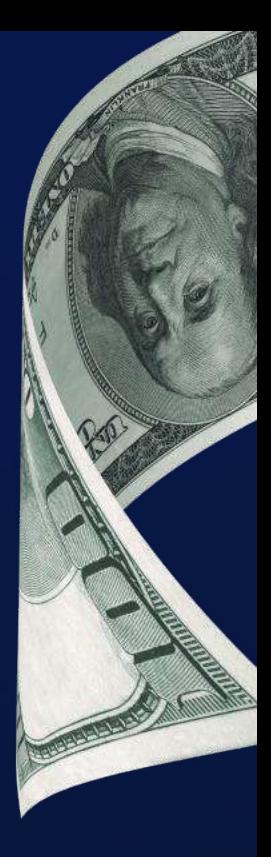

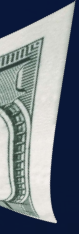

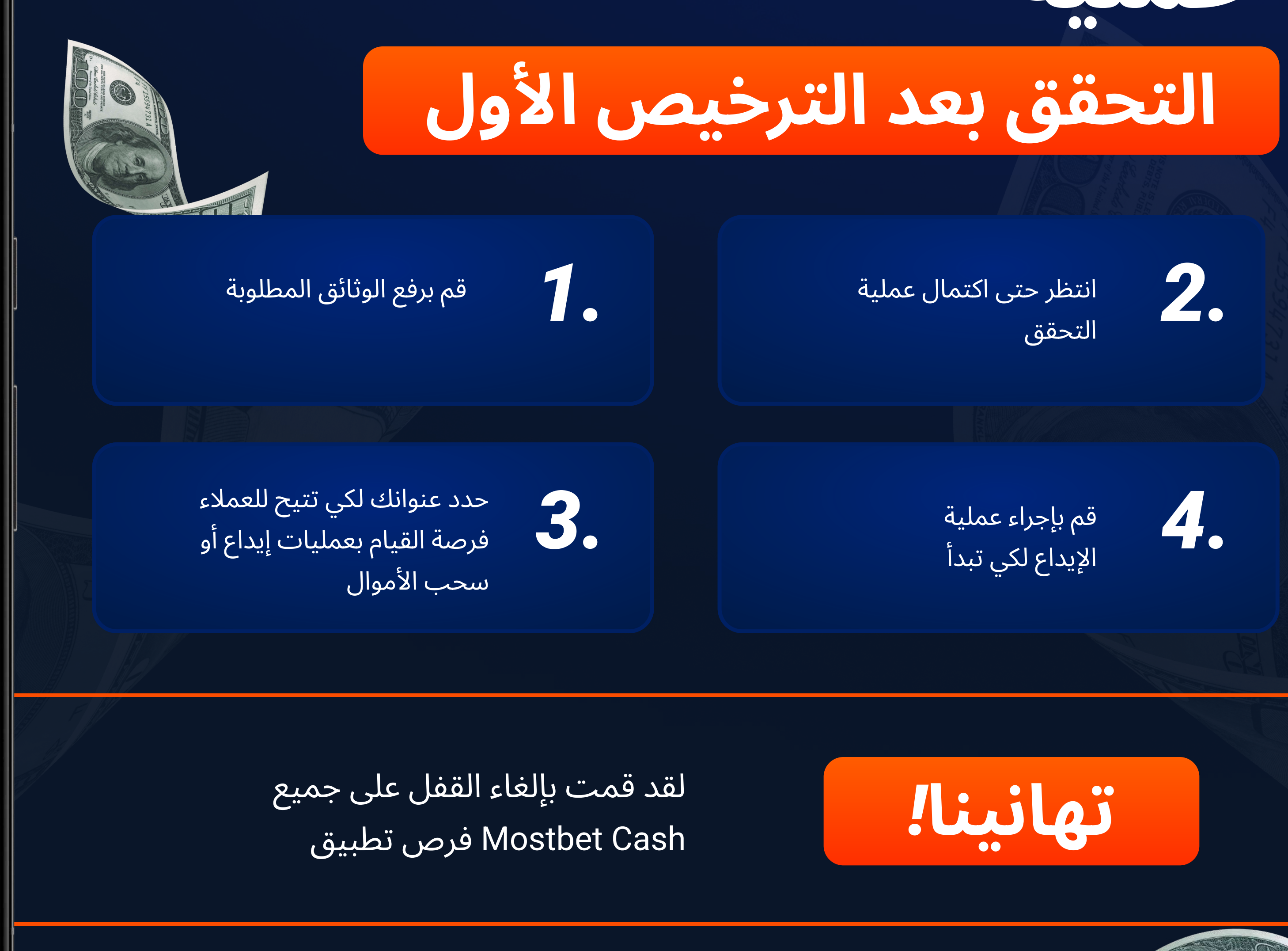

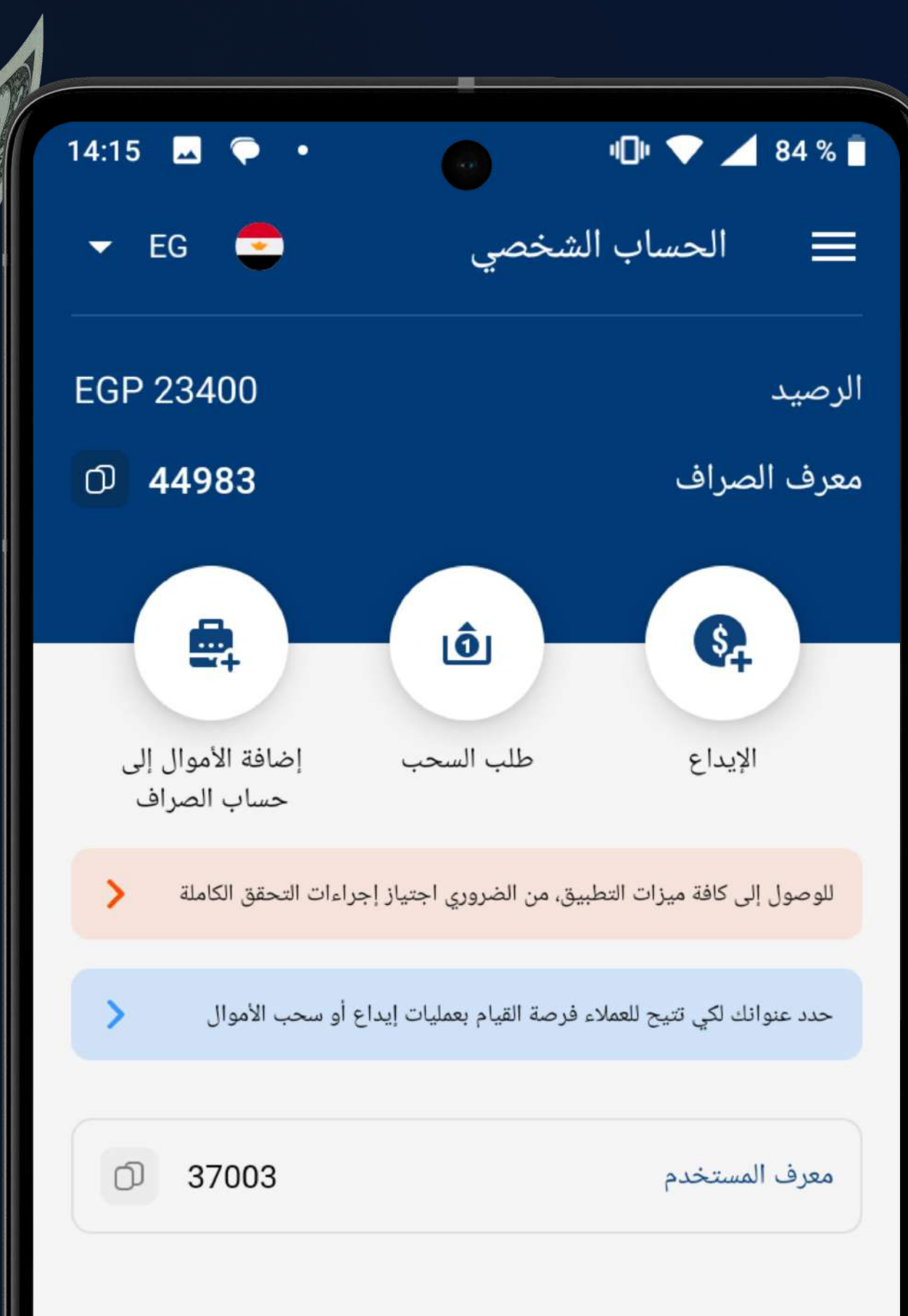

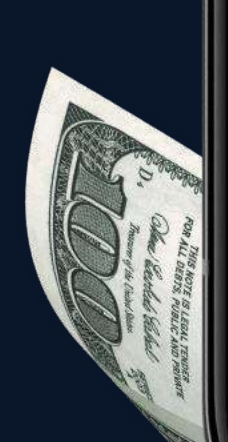

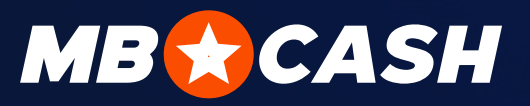

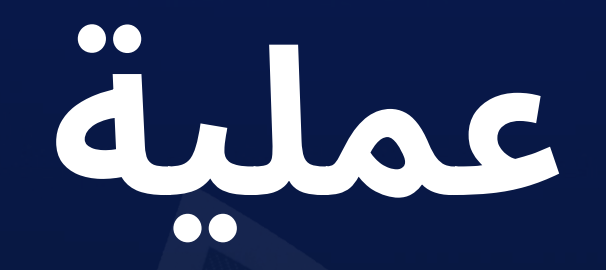

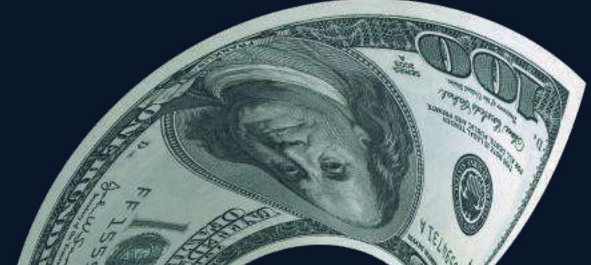

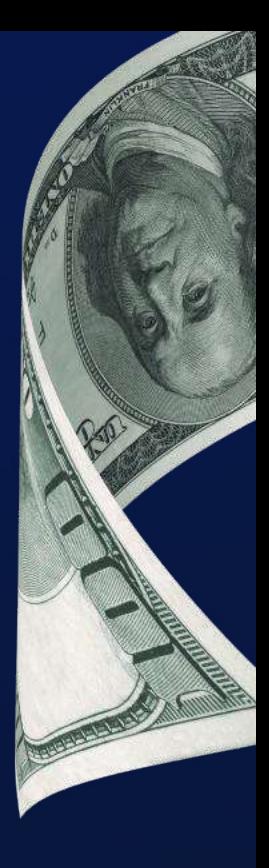

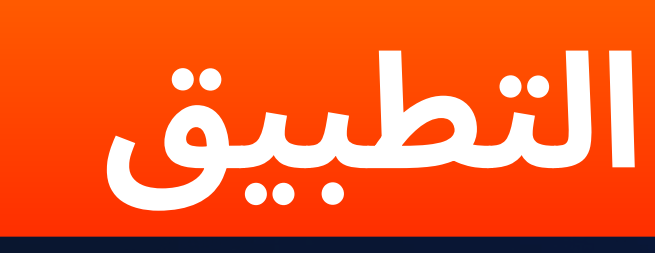

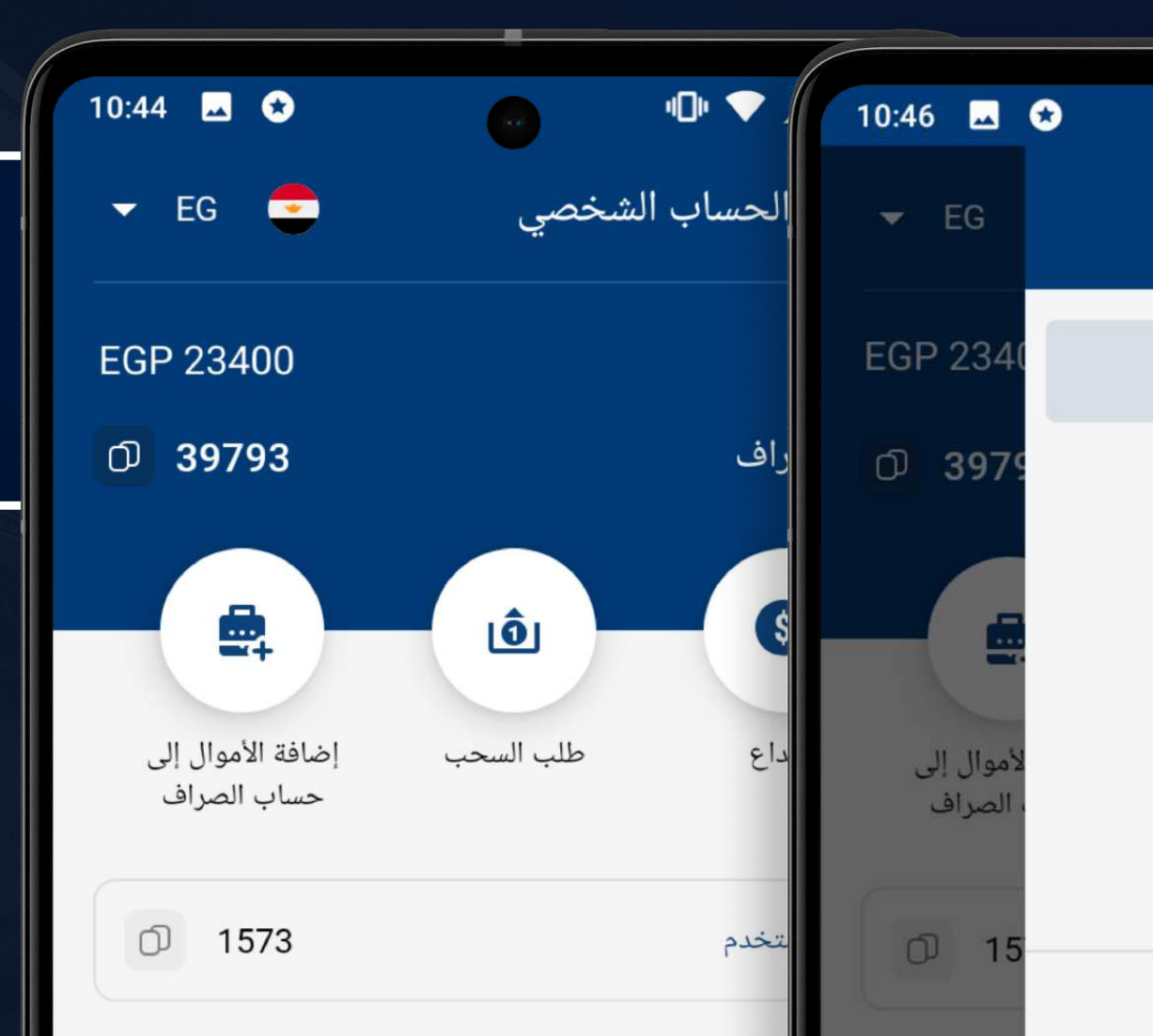

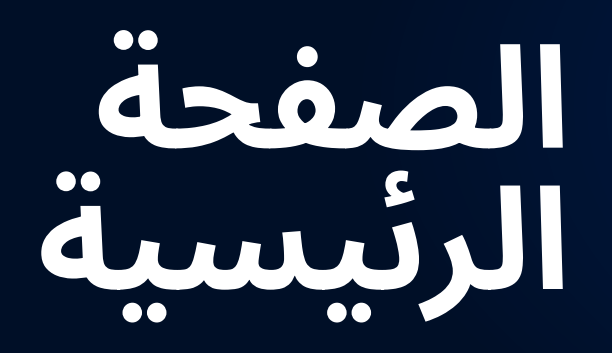

ِ يتم عرض رصيد ماكينة تسجيل l المدفوعات النقدية الخاصة بك على الصفحة الرئيسية

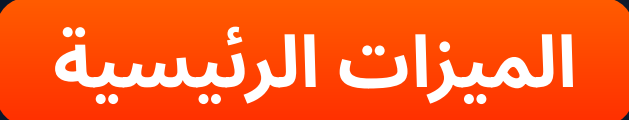

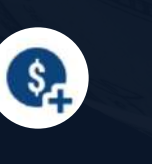

هم بإيداع الأموال في<br>الحساب الخاص باللاعب

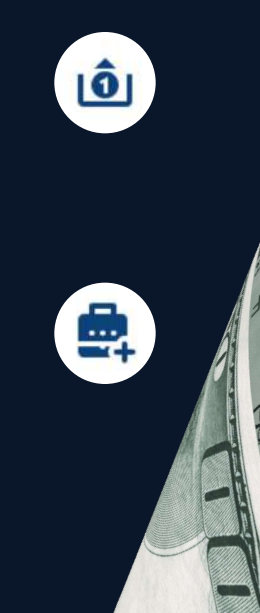

قم بسحب الأموال من<br>حساب اللاعب

ماكينة تسجيل <mark>ِ المدفوعات النقدية</mark> ا

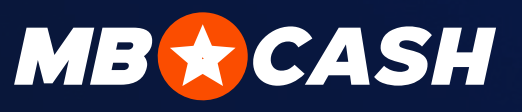

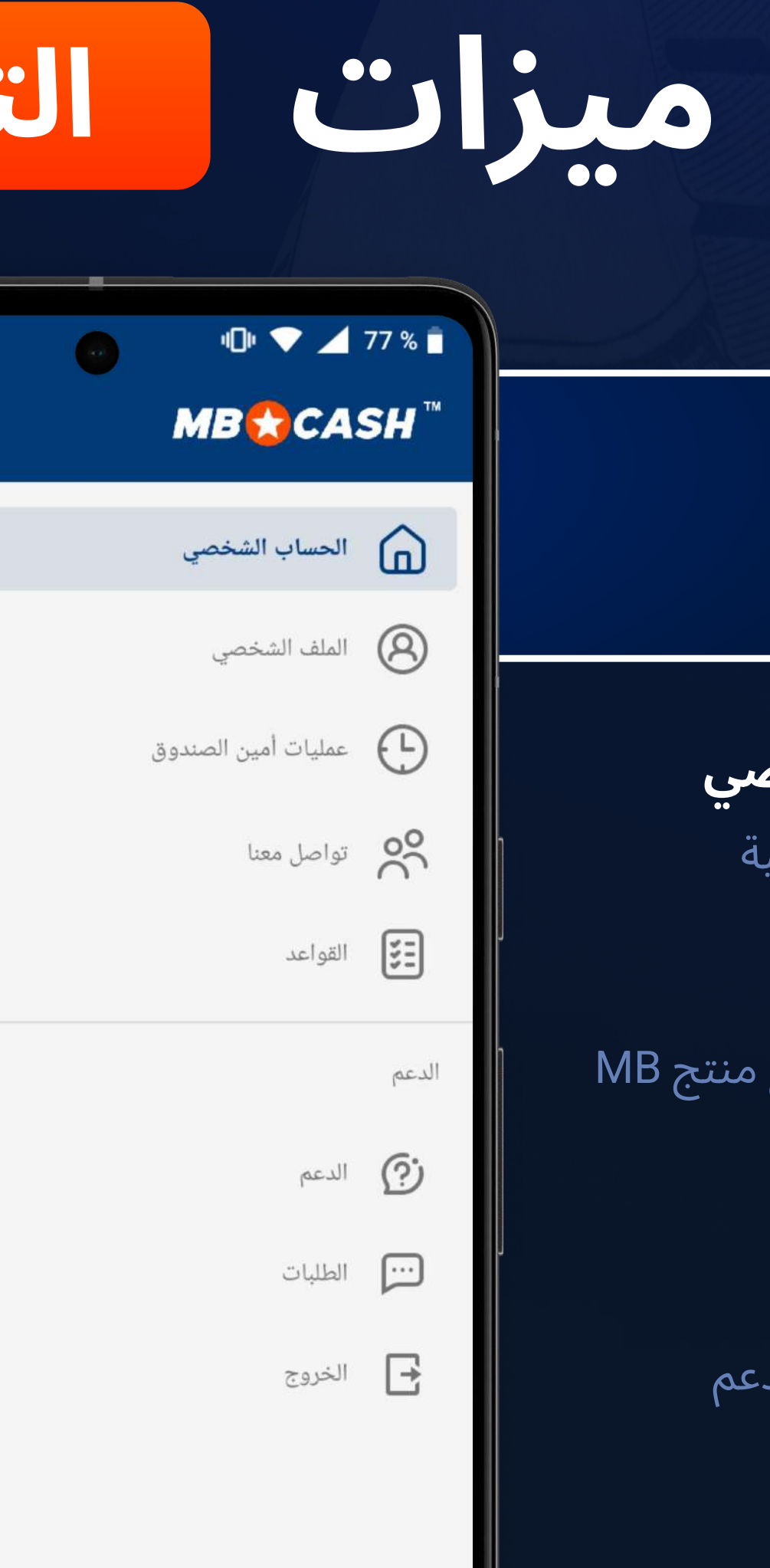

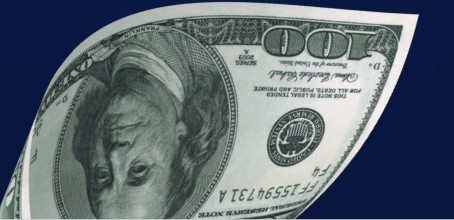

### الفائمة الجانبية

@ الحساب الشخصي

العودة إلى الصفحة الرئيسية

عمليات الصراف  $\oplus$ 

إحصائيات جميع العمليات ِ والرصيد الحالي

و جهات الاتصال  $^{\circ\circ}_{\circ\circ}$ 

يمكنك مراسلتنا عبر البريد الإلكتروني أو إرسال رسالة إلينا عبر تلغرام

۞ **خدمة الدعم** 

ِيمكنك طرح سؤالك في غرفة الدردشة

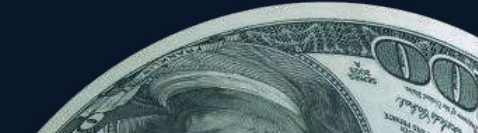

الملف الشخصى  $\circledS$ 

بياناتك الشخصية

**ِ القواعد** 

ِ قواعد العمل مع منتج MB CASH

ُ طلبات خدمة الدعم

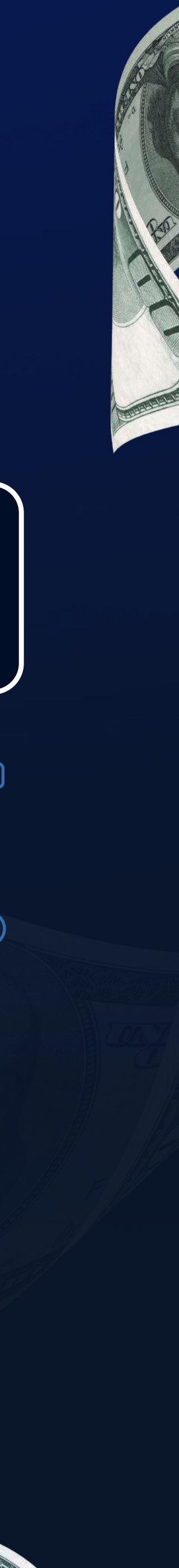

### ماكينة تسجيل المدفوعات النقدية

## يمكن إضافة الأموال إلى ماكينة تسجيل<br>المدفوعات النقدية بالطريقة التالية:

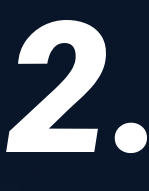

اضغط على "زر إضافة الأموال إلى ماكينة تسجيل المدفوعات النقدية" على واجهة التطبيق الرئيسية

3.

ِ اختر أي طريقة إيداع مناسبة وقم ِ بتقديم طلب إضافة الأموال إلى الرصيد

أرسل ما يلي إلى دردشة خدمة الدعم أو إلى دردشة مدير حسابك :

معرف ماكينة تسجيل المدفوعات النقدية

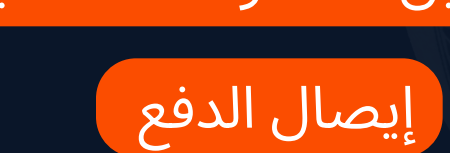

**المبلغ الإيداع** ا

O

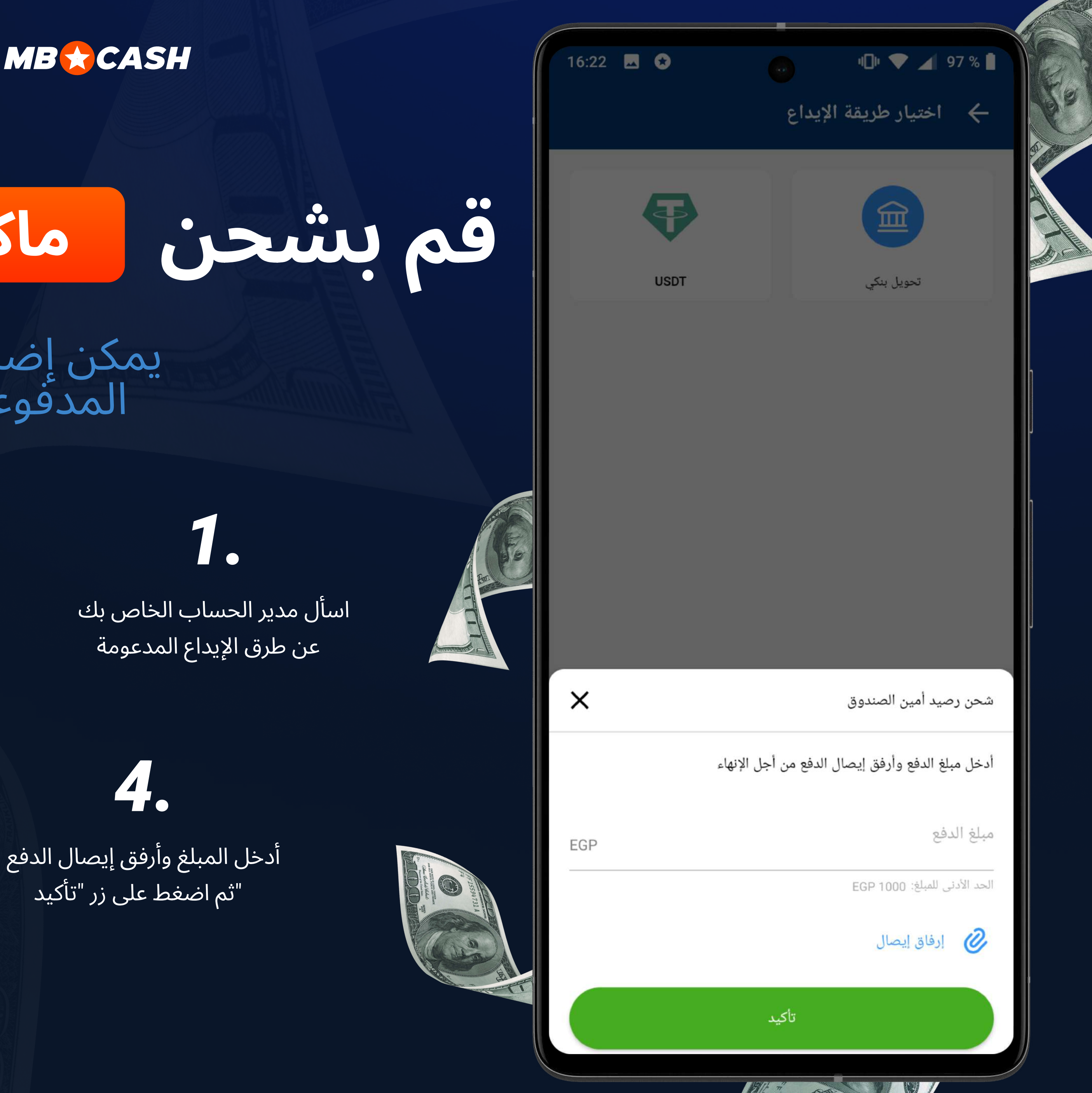

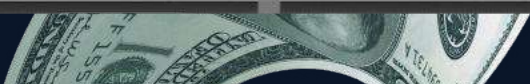

EGP 23400

 $\times$ 

## إضافة الأموال إلى COLUI COLUI

أدخل مبلغ الإيداع $\overline{\phantom{a}}$ 

\_"اضغط على "موافق\_

6.

7.

8.

.يرجى التأكد من صحة بياناتك

إذا كانت جميع التفاصيل صحيحة، فقم بتأكيد المعاملة (بعد ذلك لا يمكن إلغاء  $\,$ ِ<br>المعاملة) أو قم بإلغائها في حالة وجود ا خطأ.

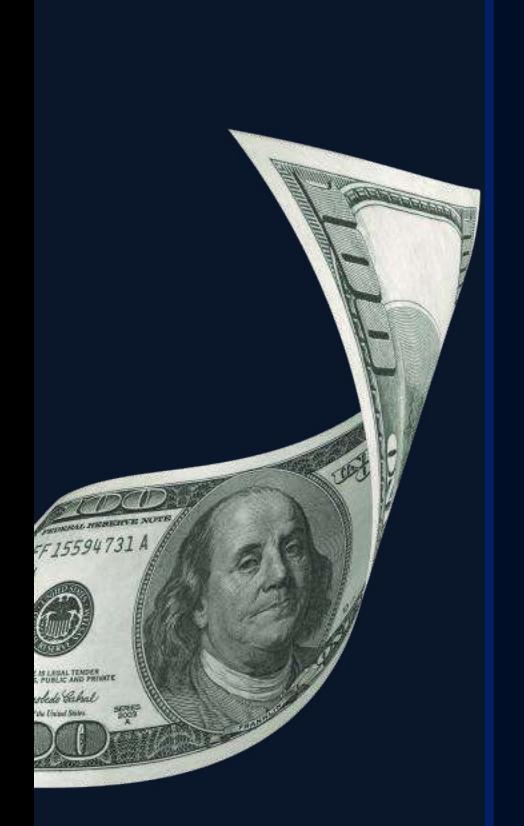

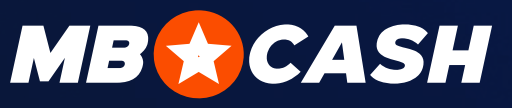

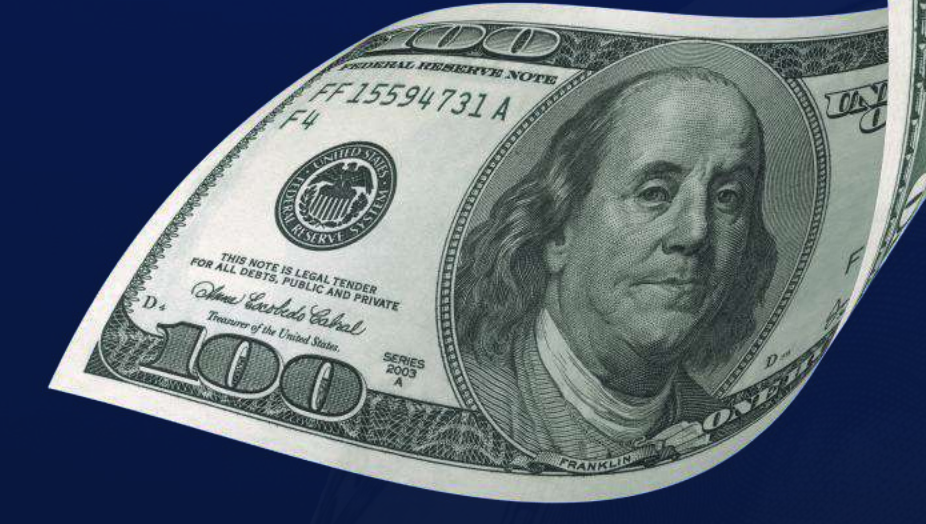

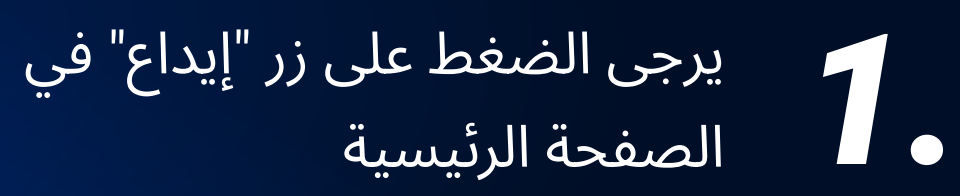

ستلاحظ أن اللاعب مسجل في النظام  $\begin{pmatrix} 1 & 0 & 0 \ 0 & 0 & 0 \end{pmatrix}$ 

من اللاعب استلام الأموال من اللاعب **(1** 

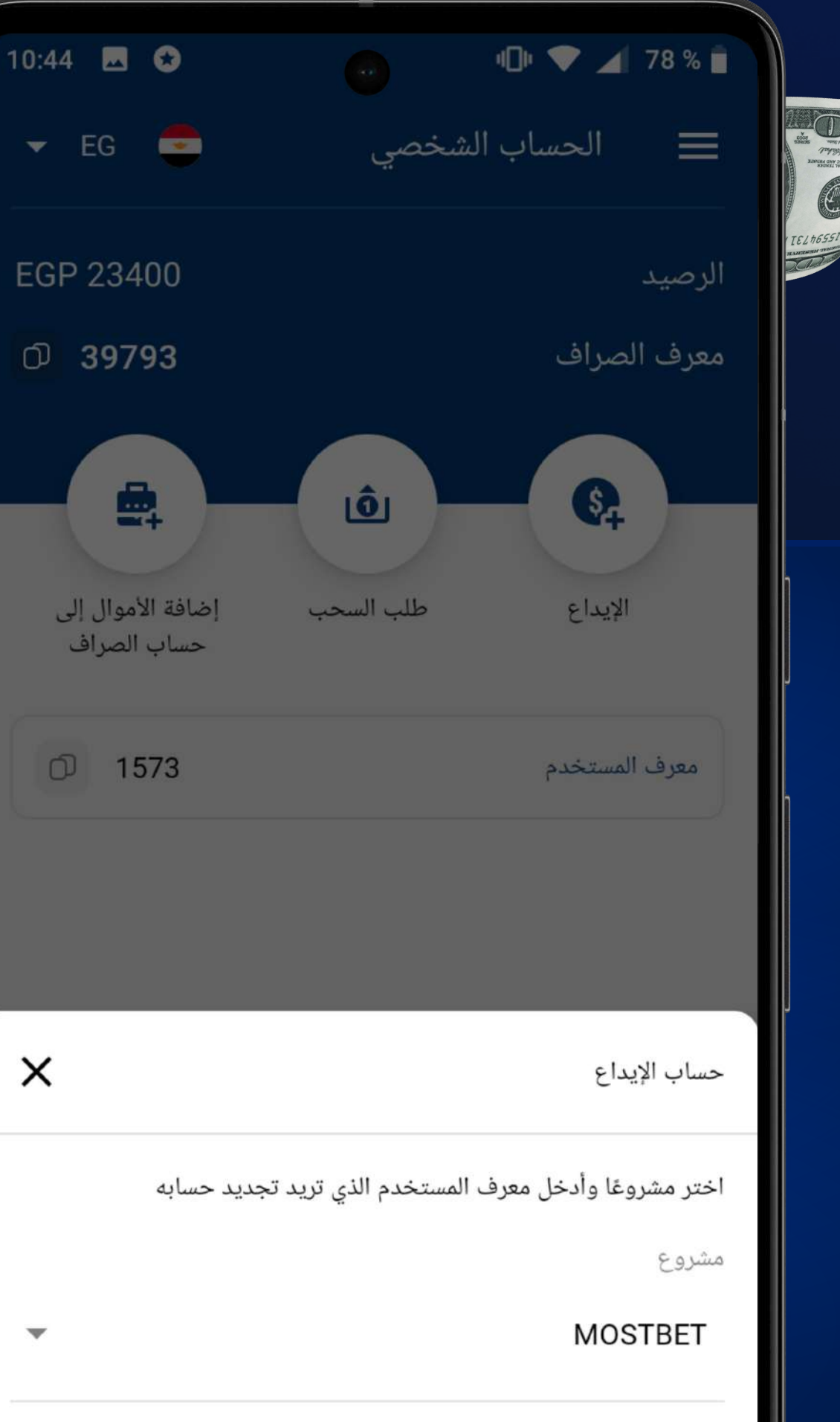

معرف المستخدم

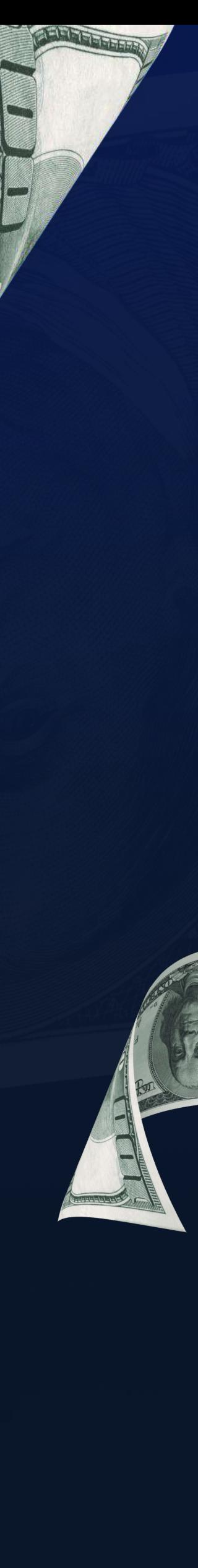

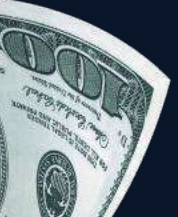

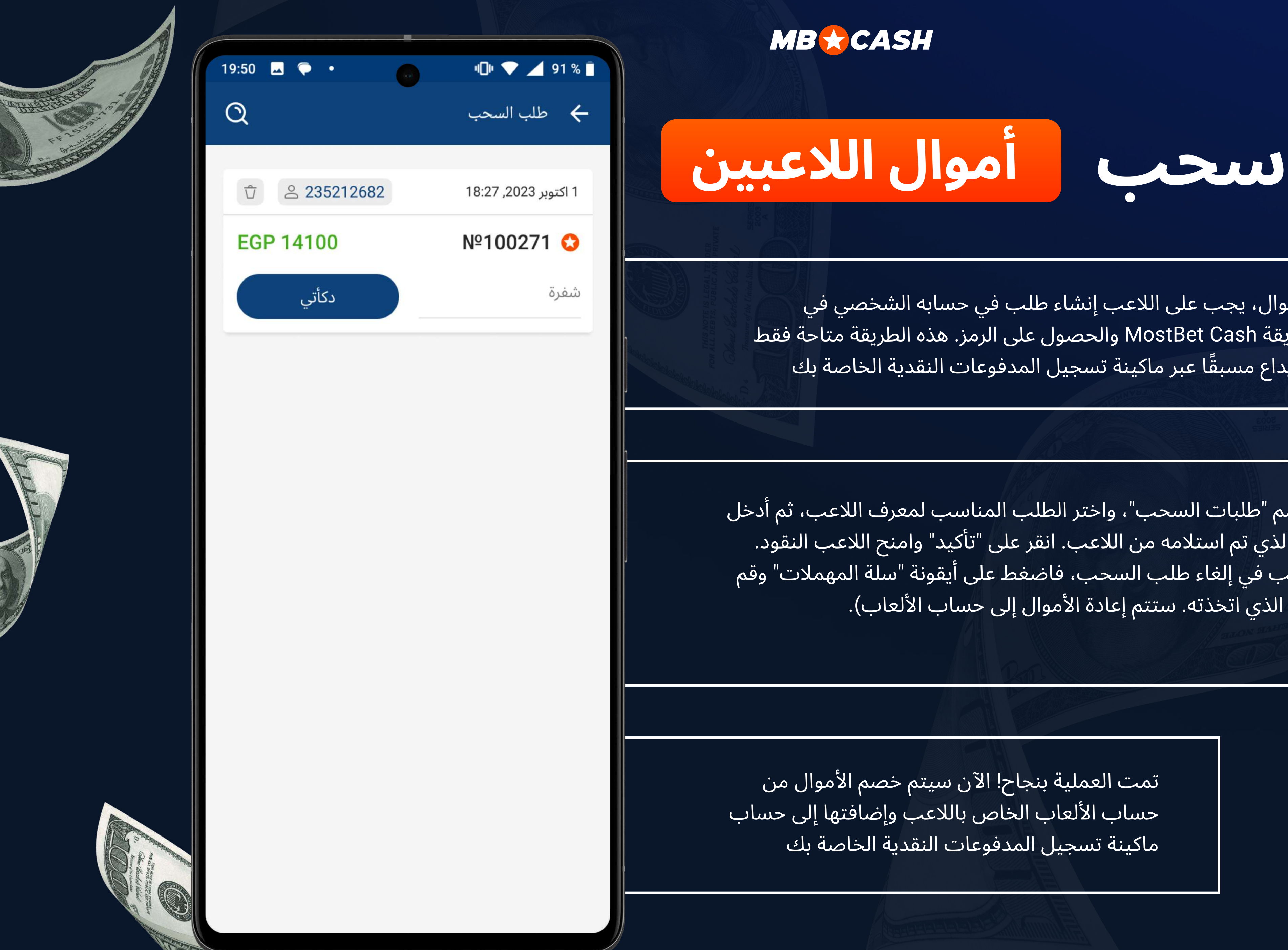

لإجراء عملية سحب الأموال، يجب على اللاعب إنشاء طلب في حسابه الشخصي في MostBet باستخدام طريقة MostBet Cash والحصول على الرمز. هذه الطريقة متاحة فقط للاعبين الذين قاموا بالإيداع مسبقًا عبر ماكينة تسجيل المدفوعات النقدية الخاصة بك

انتقل إلى قسم "طلبات السحب"، واختر الطلب المناسب لمعرف اللاعب، ثم أدخل ِ رمز السحب الذي تم استلامه من اللاعب. انقر على "تأكيد" وامنح اللاعب النقود. َ (إذا كنت ترغب في إلغاء طلب السحب، فاضغط على أيقونة "سلة المهملات" وقم ِ بتأكيد الإجراء الذي اتخذته. ستتم إعادة الأموال إلى حساب الألعاب). إ

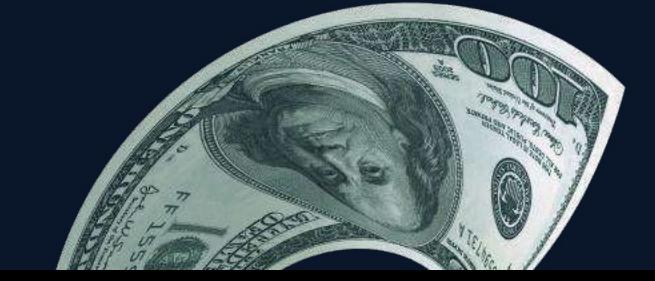

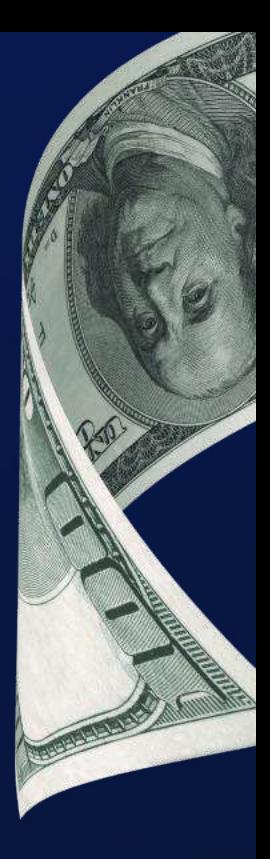

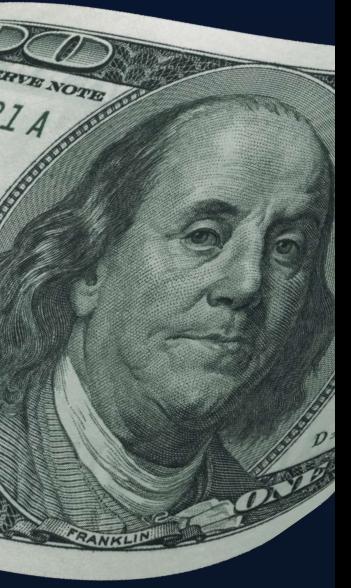

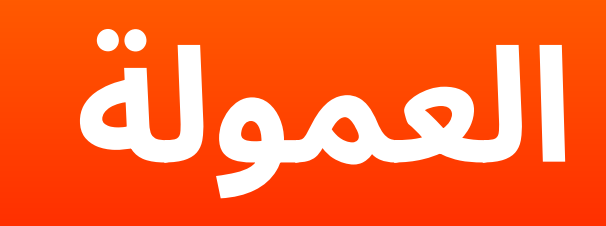

ستحصل على عمولة عن كل معاملة

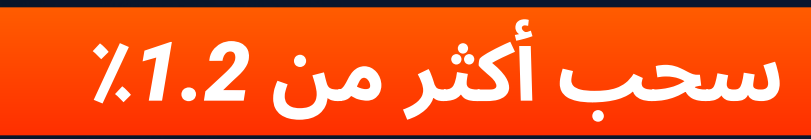

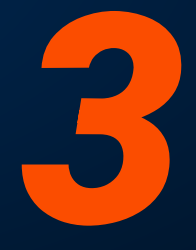

ستحصل على أموال إضافية كلما زاد عدد العملاء المنتظمين والجدد الذين يقومون بعمليات الإيداع والسحب عبر ماكينة تسجيل المدفوعات النقدية الخاصة بك!

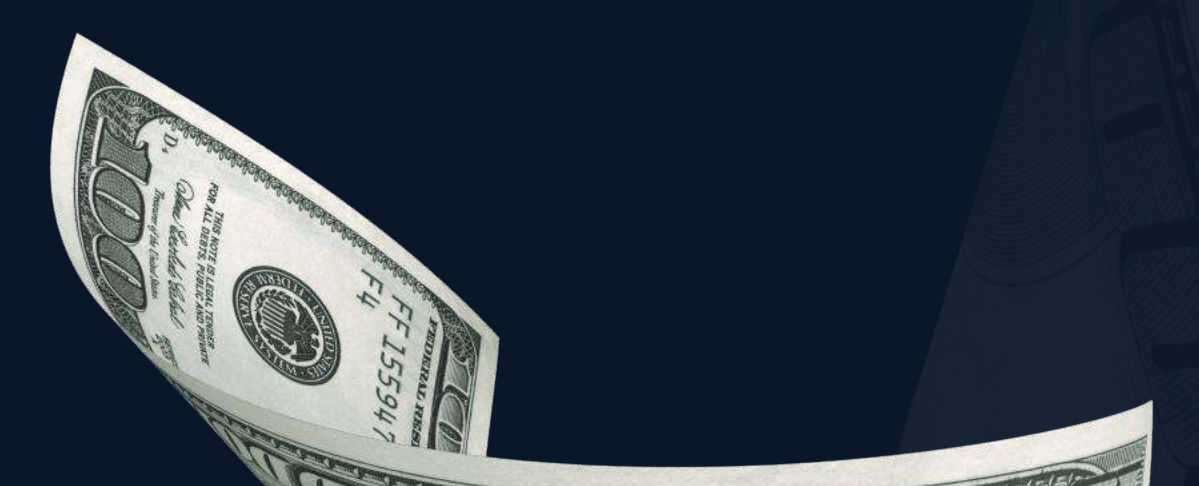

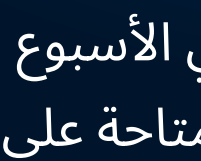

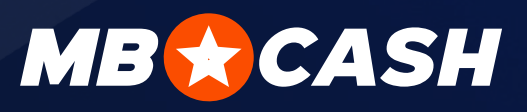

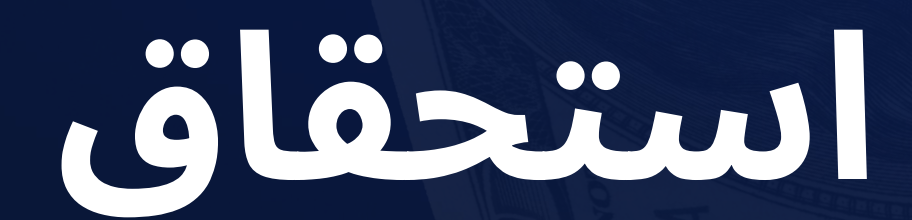

إيداع أكثر من 5٪

يتم إضافة العمولة على كل معاملة (الإيداع أو السحب من حساب الألعاب)

2

يتم إيداع العمولة المعاملات مرة واحدة في الأسبوع كل يوم اثنين. ستكون العمولة المستحقة متاحة على الفور في رصيدك لدى الصراف

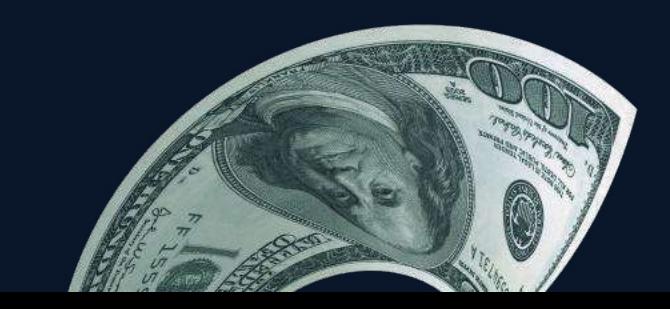

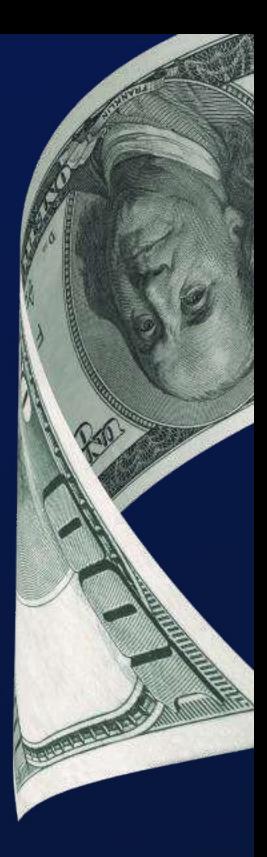

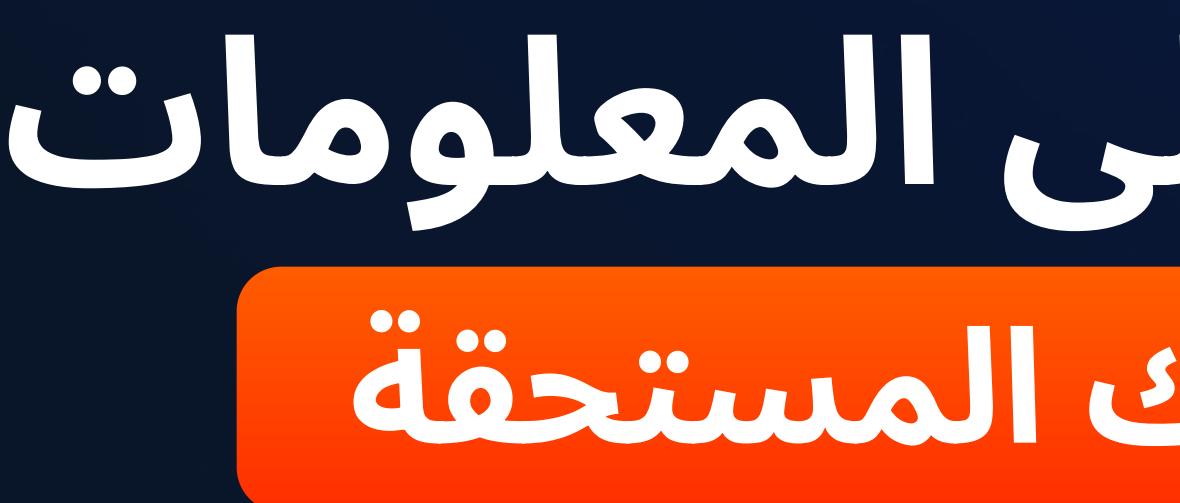

### يتم عرض عمولتك المستحقة في قسم "المكافآت"

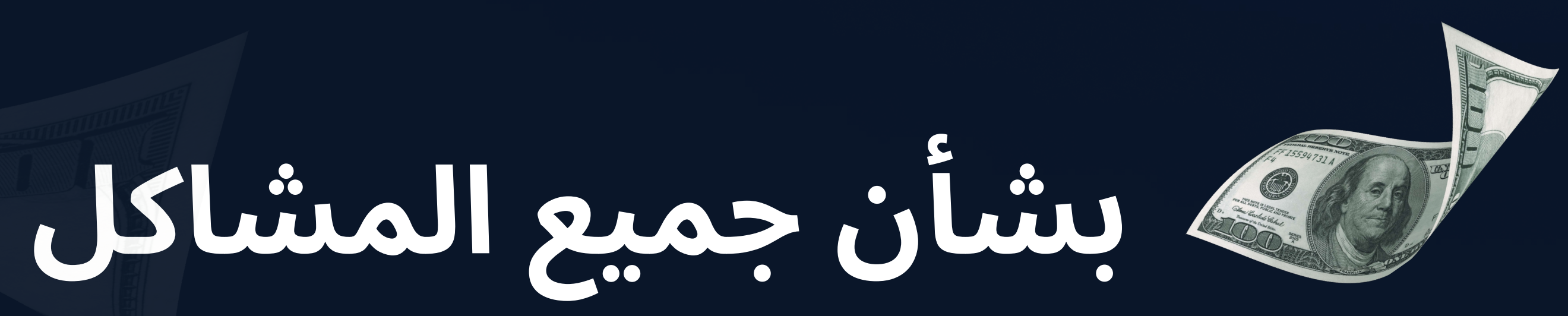

ً تواصل معنا عبر أي وسيلة اتصال ا

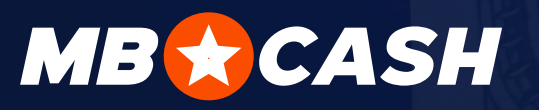

## كبفية الحصول على المعلومات المتعلقة بعمولتك المستحقة

يتم عرض المعلومات التفصيلية في التطبيق حول كل معاملة والإحصائيات الإجمالية الخاصة بك

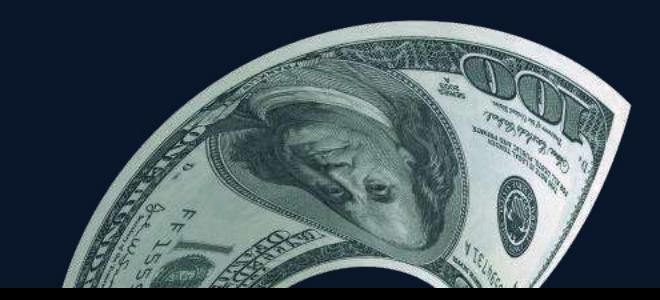

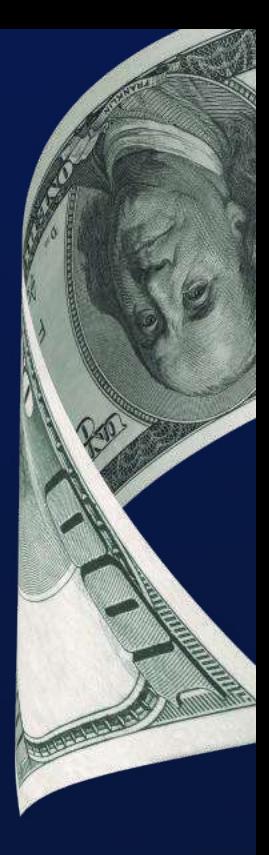

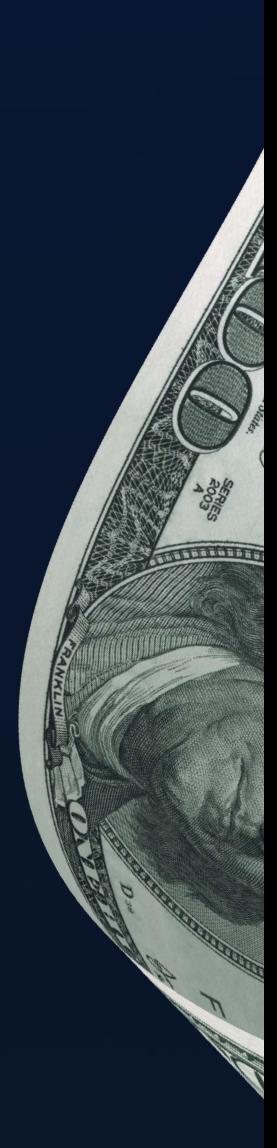

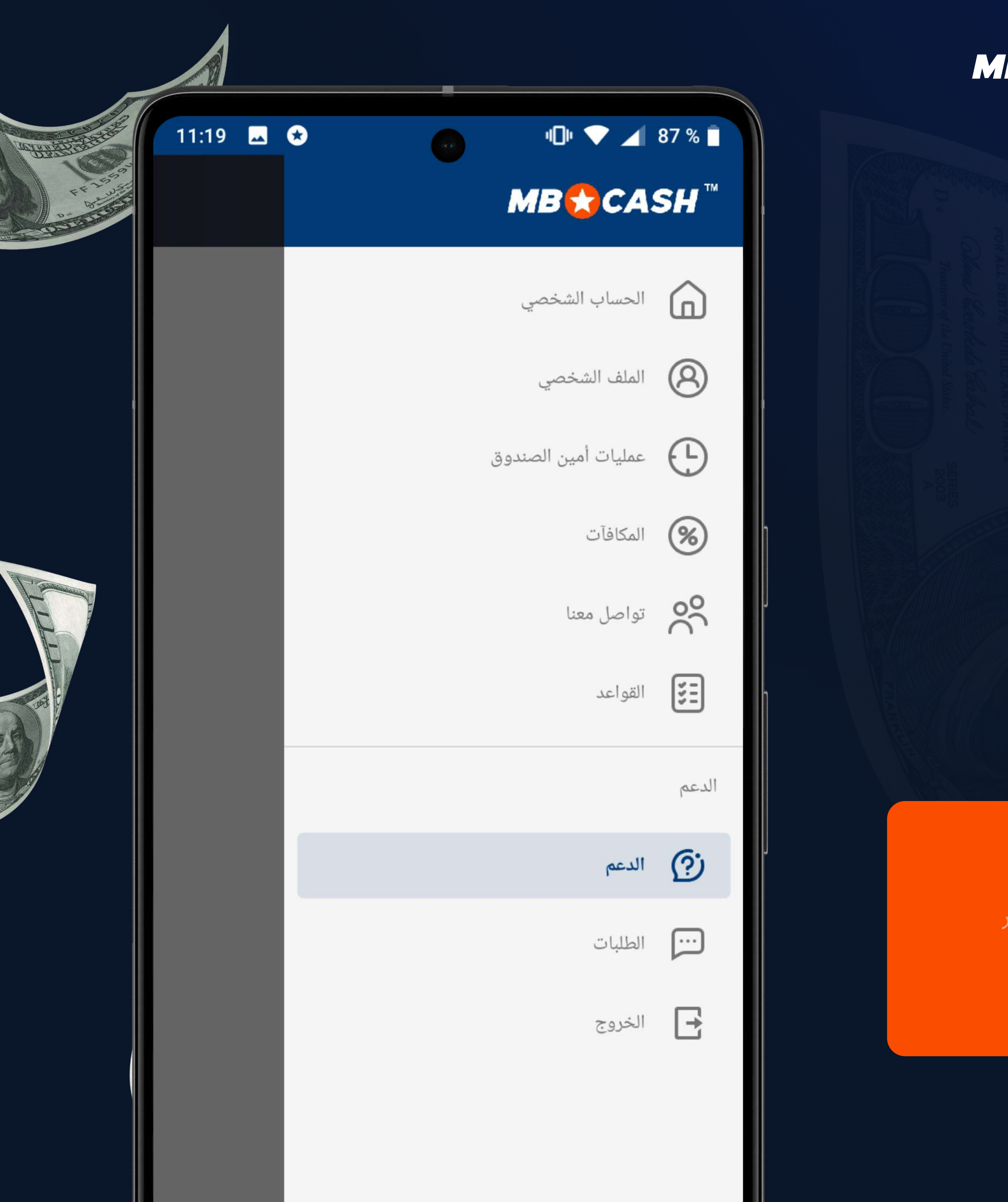

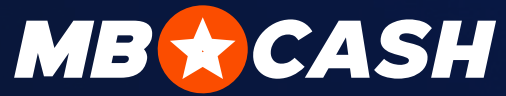

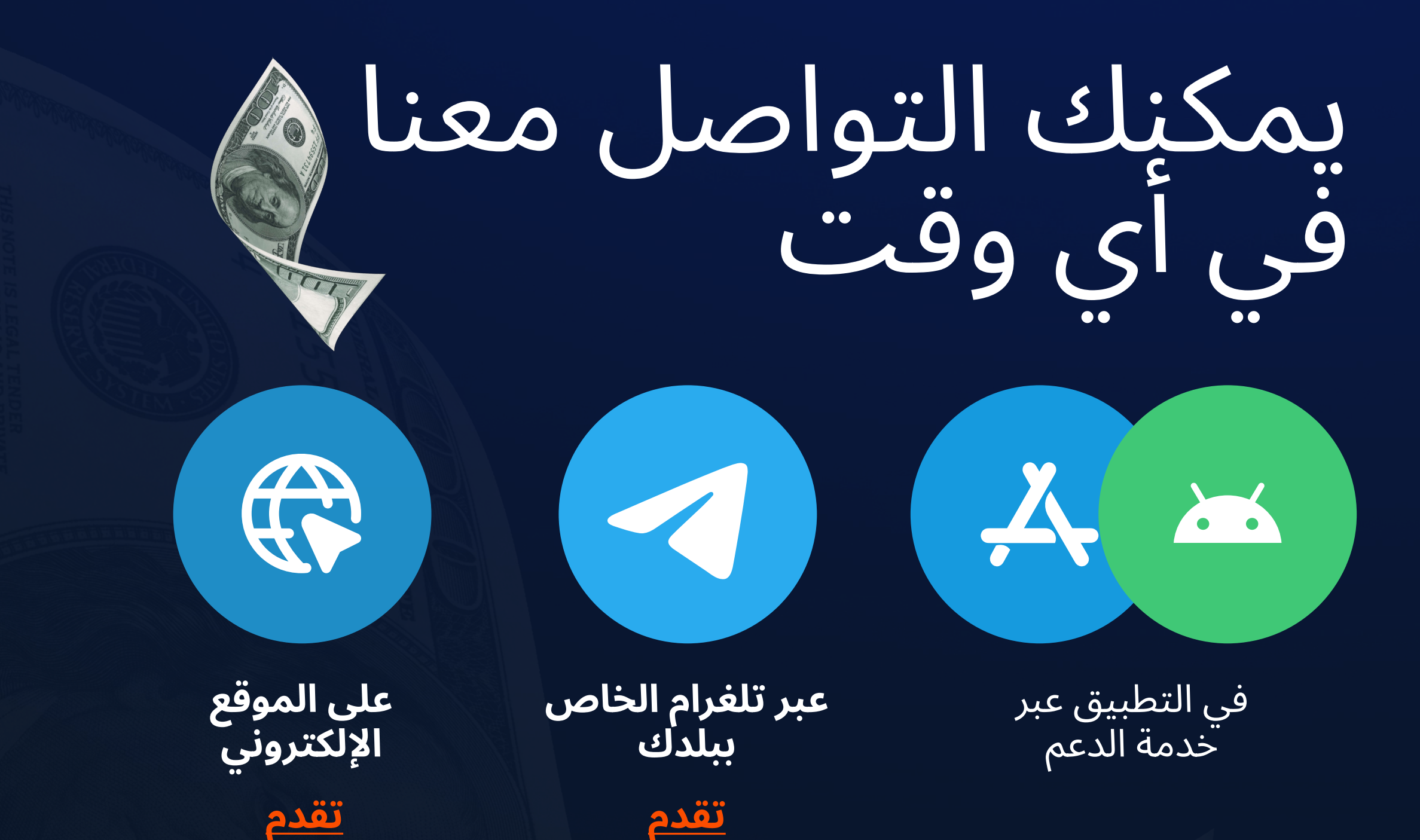

مل لديك مشكلة لم يتم حلها<br>من قبل خدمة الدعم؟

راسل مدير المشروع COMPLAINT@MOSTBETSHOP.COM

### ِ كن حذراً

ِ لن يقوم أحد أعضاء فريق عملنا أبدًا بطلب كلمة المرور الخاصة بماكينة تسجيل المدفوعات النقدية أو حتى الاتصال بك عبر خدمة الدردشة المباشرة

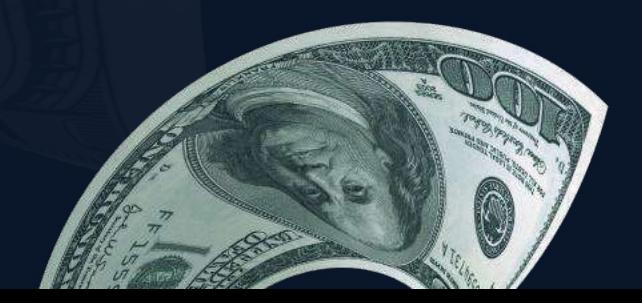

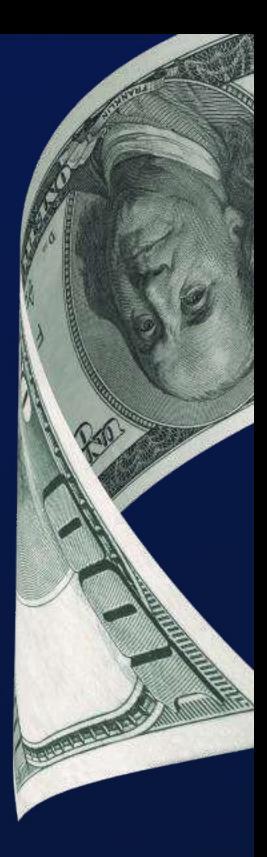

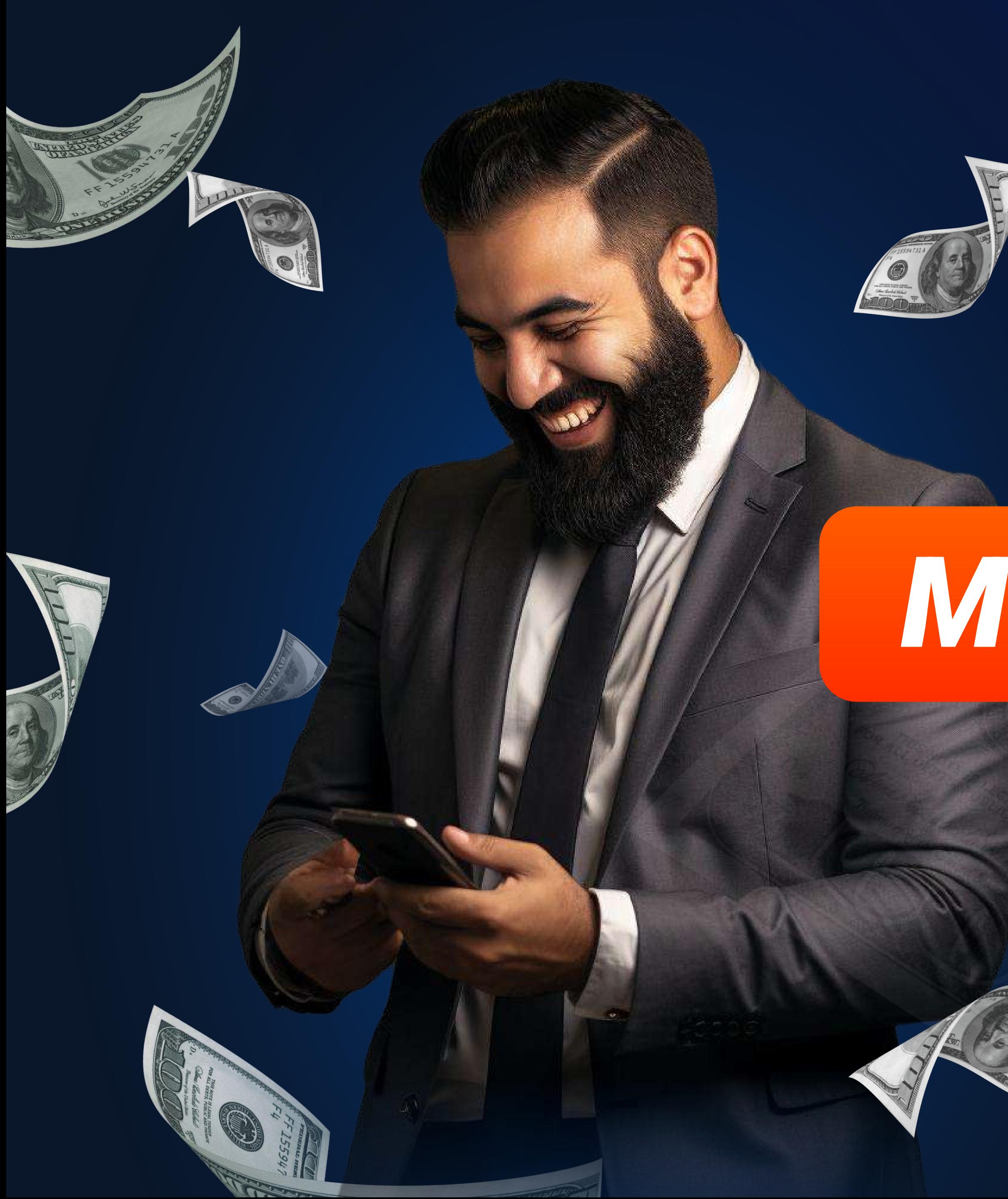

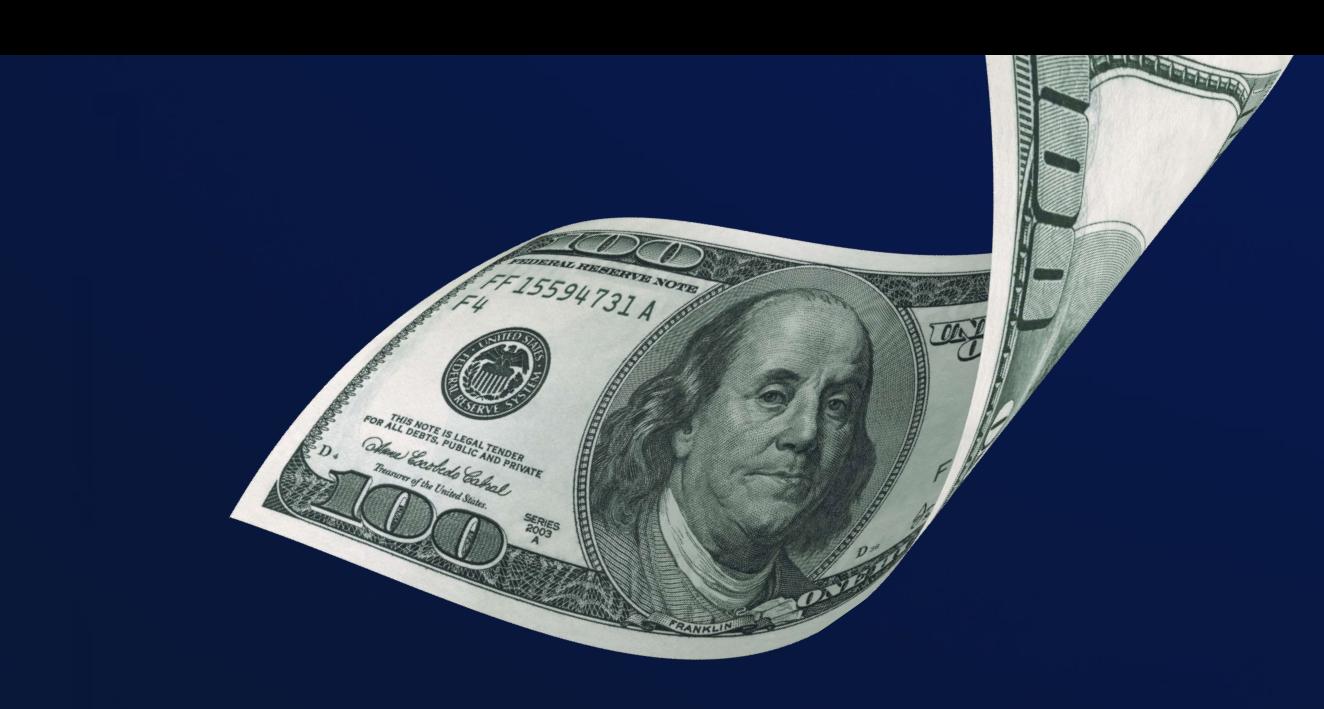

ابدأ في الكسب مع

# MOBCASH Ö.J.DÜ

قوراً!

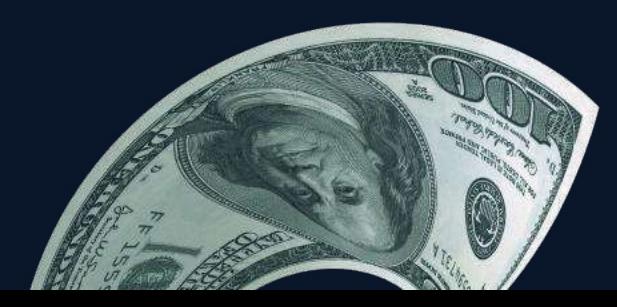

TANTIFIC

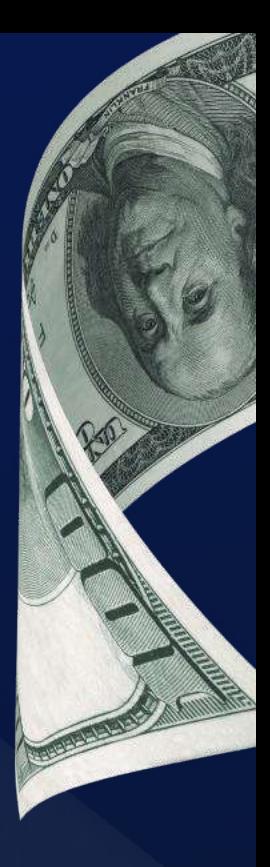